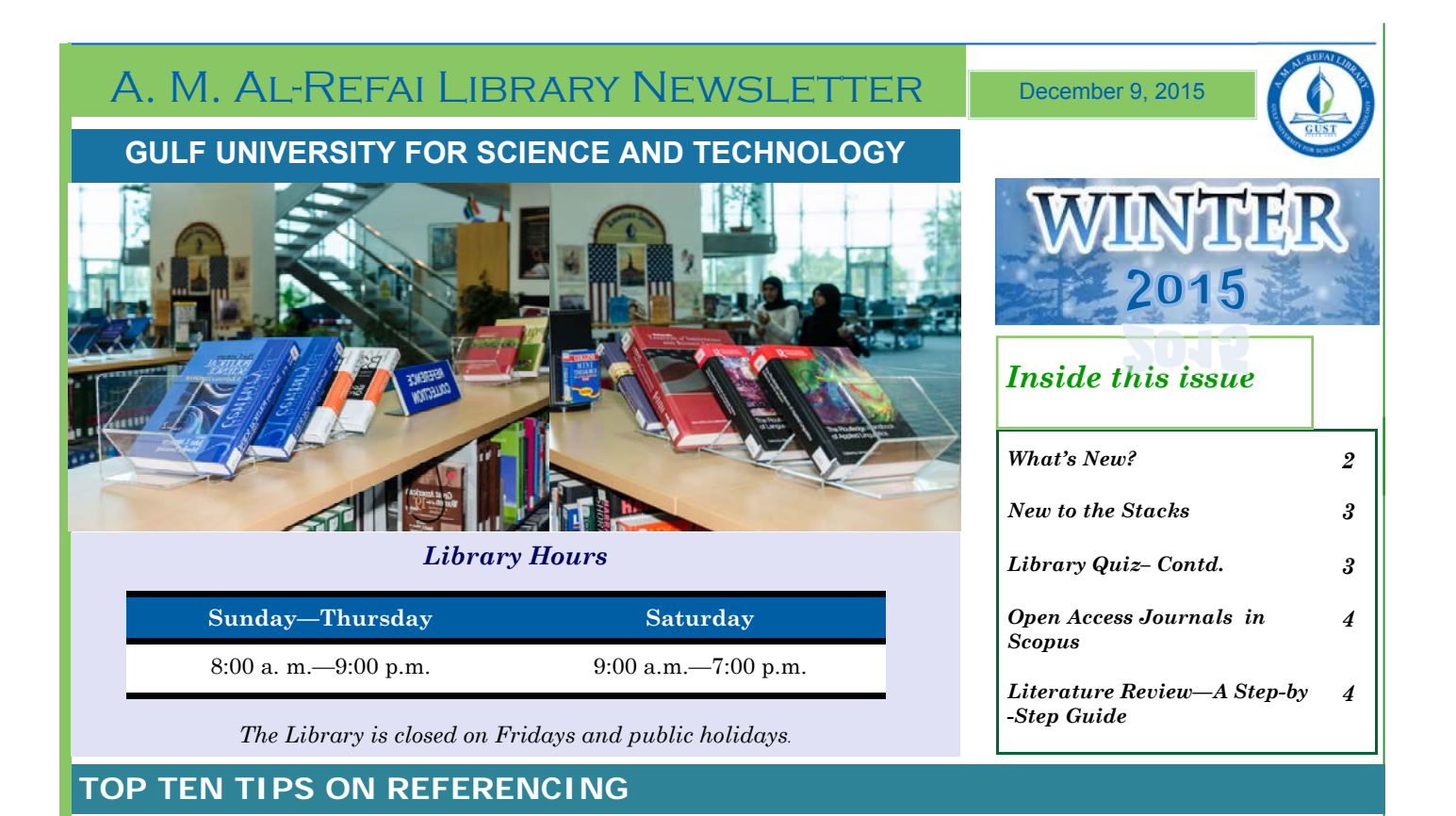

1.**Be aware**: if you don't already know, check with your tutor which referencing style you are expected to use 2. **Be positive**: used properly, references strengthen your writing, demonstrating that you have spent time researching and digesting material and produced your own opinions and arguments

3. **Be decisive** about the best way to cite your sources and how you balance your use of direct quotations, paraphrasing and summarising (read about these in the introductory Basics sections of *Cite them right online*) 4. **Be willing** to ask for help: library/learning resource staff offer support with referencing and academic

skills.

5. **Be organised**: prepare well and keep a record of all potentially useful sources as you find them

6. **Be prepared**: read the Basics sections of *Cite them right online* before you begin your first assignment 7. **Be consistent**: once you have established the referencing style required, use it consistently throughout your piece of work

8. **Be patient**: make time and take your time to ensure that your referencing is accurate

9. **Be clear**: clarify the type of source you are referencing and check Cite them right online for examples 10. **Be thorough**: check through your work and your references before you submit your assignment, ensuring that your citations all match with a full reference and vice versa. *Source: Cite Them Right*

# **INDIAN CORNER OPENING @ A. M. AL-REFAI LIBRARY**

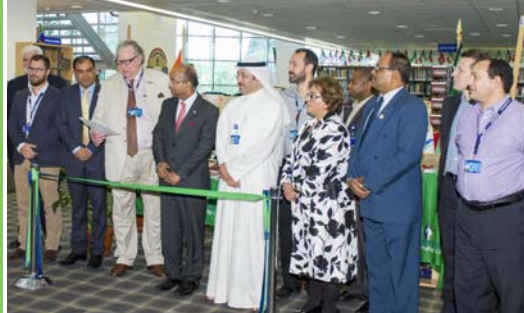

GUST and the Indian Embassy in Kuwait held a ribbon cutting ceremony at the A.M. Al-Refai Library on Sunday, November 15, 2015 to celebrate the inauguration of the Indian Corner and officially launch three new books authored by the university's faculty members. The event was

attended by H.E. Sunil Jain, Ambassador of India to Kuwait, Professor Donald Bates, GUST President, and Dr. Salah

Al-Sharhan, Vice President of Academic Affairs. Attendees were introduced to the various books on display depicting the amazing literary work available at the Indian Literature Corner, which boasts 125 books about India, its history and culture, fulfilling its goal of creating a corner for students to be able to understand India and acquaint themselves with the country's best and brightest.

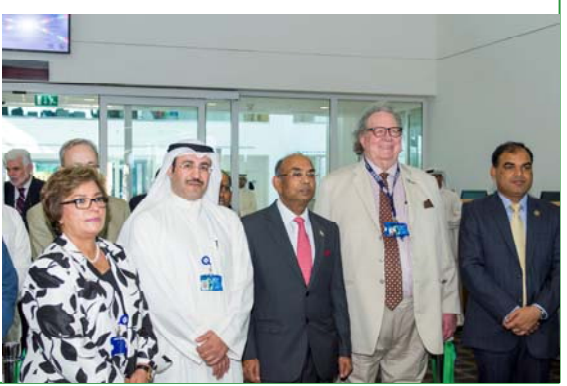

## GUST | A. M. Al-Refai Library **Winter 2015**

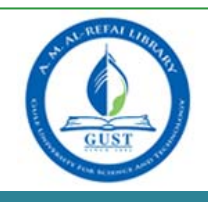

## **WHAT'S NEW?**

#### **IFIS SHIFTS TO GLOBALCAPITAL**

The new IFIS platform is hosted within the Emerging Markets section of GlobalCapital and will continue to provide the high caliber of daily Islamic finance market coverage that is expected.

#### **What will the new IFIS platform now provide?**

- $\Rightarrow$  Daily email alerts to keep you up to speed with transactions and market developments.
- $\Rightarrow$  Sukuk database Fully searchable database, focusing on the international deals in the Islamic market.
- $\Rightarrow$  Customizable bookrunner league tables Use the database to create your own bookrunner league tables and make the data even more useful.
- $\Rightarrow$  Insightful and unbiased coverage Coverage of the Islamic financial market and the Shariah-compliant financial industry.
- $\Rightarrow$  News archive and database Easier to navigate and consult on a daily basis.

## **ASSOCIATED PRESS (AP) STYLEBOOK ONLINE**

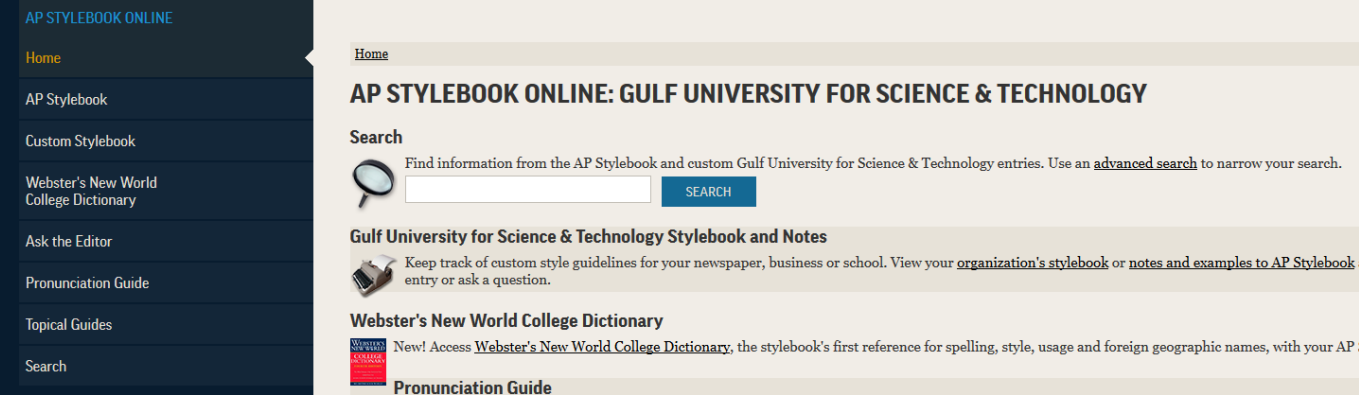

AP Stylebook Online takes everything one loves about the traditional Stylebook and adds digital functionality and onlineonly features to make it an even better resource.

The AP Stylebook is a writing style guide for journalists. It is published and updated annually to reflect changes in writing style and new guidelines. Updated regularly since its initial publication in 1953, the AP Stylebook is a must-have reference for writers, editors, students and professionals. It provides fundamental guidelines for spelling, language, punctuation, usage and journalistic style. It is the definitive resource for journalists.

## Can I access eResources off campus

All registered students, faculty, and staff members are offered offcampus access!! You must login using your GUST ID and password when directed to the EZProxy (off campus) login page.

#### **THOMSON REUTERS EIKON**

Thomson Reuters Eikon provides easy access to trusted news, data, and analytics, all filtered by relevance to a user's exact needs, and displayed in a highly visual way that's easy to grasp and act on. From the same intuitive desktop or mobile device, users can instantly connect to new and emerging markets, deep and varied pools of liquidity, professional networks and expert support – anywhere, anytime.

**Note:** EIKON's license at GUST is only for academic research and teaching purposes and not for publishing or distribution.

### **REDESIGNED PROQUEST INTERFACE**

After months of testing and years of contextual research with end users, ProQuest introduced its enhanced interface. The new design is driven by extensive user and librarian feedback, including direct engagement, testing, and in-depth analysis of usage patterns and behavior. Further, the new design is more responsive and better supports the needs of users on tablets or mobile devices. The best part: these changes occurred automatically and required no updates to the library's backend systems.

## GUST | A. M. Al-Refai Library **Winter 2015**

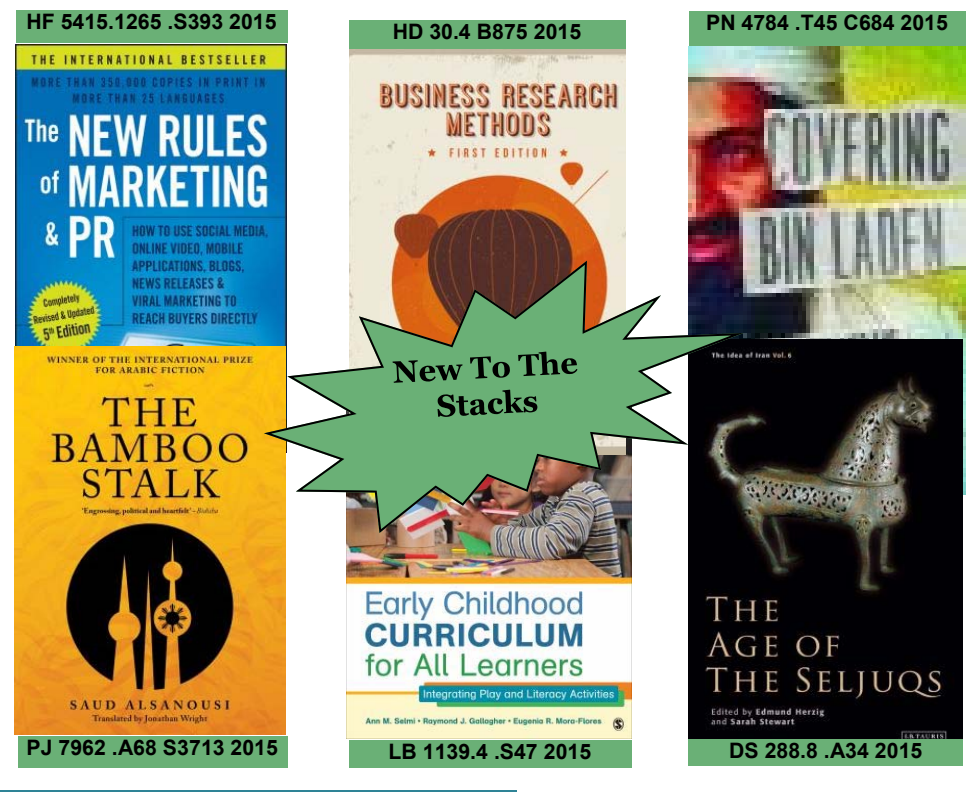

#### **LIB QUIZ contd...**

1. Because the Internet is free you can download and use anything on it.

- a) True
- b) False
- 2. On the Library Homepage, use Article Search via Discovery Service to:
	- a) Connect to Google
	- b) Connect to LibGuides
	- c) Search multiple databases at a time
	- d) None of the above
- 3. Ranasinghe, R. (2015). The Transmission of Education across Generations: Evidence from Australia. B.E. Journal Of Economic Analysis & Policy, 15(4), 1893-1917. doi:10.1515/bejeap-2014-0139. Which type of material is described in this citation?
	- a) Book Chapter
	- b) Journal Article
	- c) Conference Paper
- 4. What does it mean to be information literate?
	- a) To know how to locate information
	- b) To know how to evaluate information
	- c) To know how to use and communicate information
	- d) All of the above

5. Which of the following can you not do from 'My Account' on the Library Catalog online?

- a) Renew Materials
- b) Review My Account
- c) Pay overdue fines

Answers to quiz on previous issue: 1.b, 2.d, 3.a, 4.c, 5.a

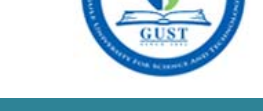

#### **NO FOOD & DRINK**

The Library is a place for study and reflection, hence eating and drinking is discouraged.

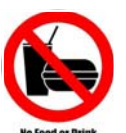

- Bottled water may be brought in and consumed by users.
- Drinks other than water, and paper/plastic cups, glass, or open containers are not permitted inside the Library.
- Food items of any kind are strictly prohibited in the Library, whether or not they are being consumed.

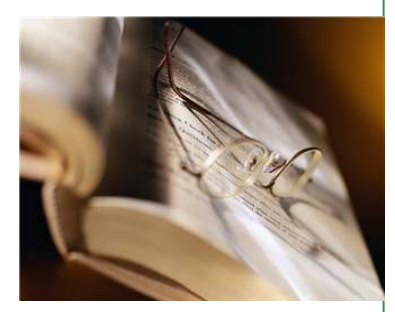

**THE WILL TO WIN, THE desire to succeed, the urge to reach your full potential... these ARE THE KEYS THAT WILL unlock the door to personal excellence.** 

#### **CONFUCIUS**

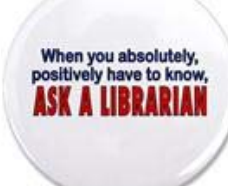

We are happy to answer your queries, please contact us as below:

+965 25307090

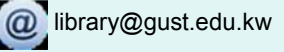

## GUST | A. M. Al-Refai Library **Winter 2015**

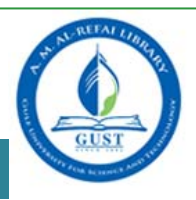

#### **OPEN ACCESS JOURNALS IN SCOPUS**

On July 29, Scopus launched an Open Access indicator for journals indexed in Scopus. This indicator allows users to easily identify Open Access journals within Scopus via the 'Browse Sources' link. This link provides an alphabetical list of all journals, book series, trade publications, and conference proceedings available in Scopus.

#### **About Open Access in Scopus**

Out of the +21,000 active journals indexed in Scopus, 3,785 are currently (June 2015) registered as Open Access (OA) journals. OA refers to journals in which all peer reviewed scholarly articles are available online without any restrictions.In Scopus, journals are registered as being OA journals only if they are registered as Gold OA or Subsidized OA at one or both of the following sources: Directory of Open Access Journals (DOAJ) and the Directory of Open Access Scholarly Resources (ROAD).

Please note that in Scopus, Open Access is only registered on the journal level and not on the article level. Therefore, the following OA journal types are included or excluded from the OA Journal List: Journal types included and excluded from the OA journal list:

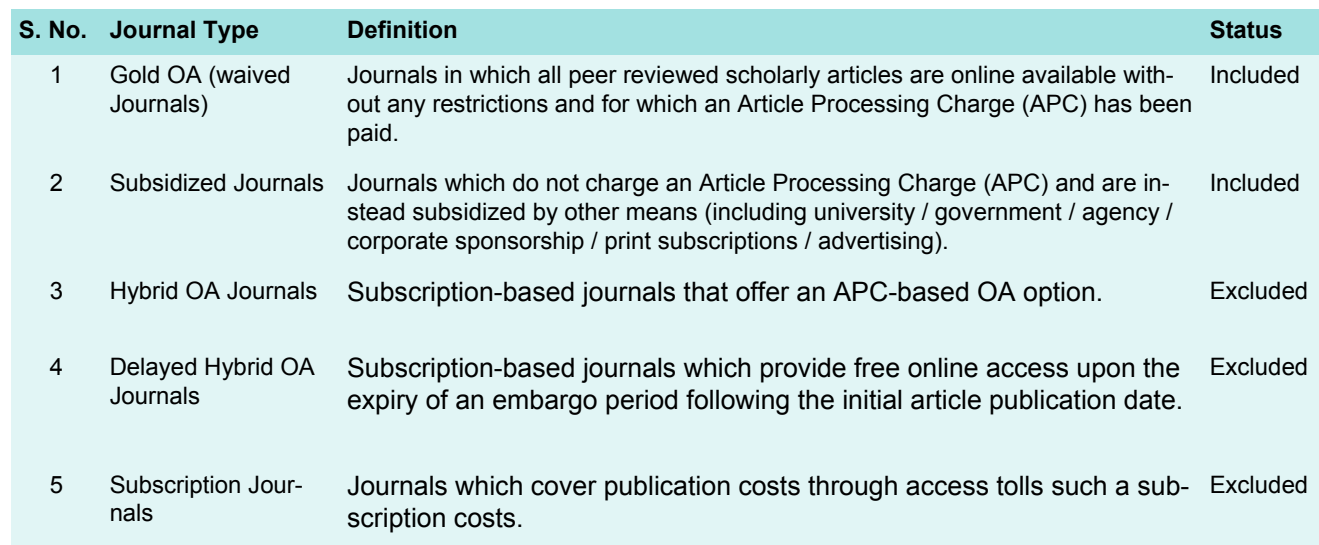

## **LITERATURE REVIEW - A STEP BY STEP GUIDE**

#### **HOW TO CONDUCT A LITERATURE REVIEW?**

#### *STEP 2: RESOURCES FOR SHARING Literature Searching and Locating Information Resources*

There are a number of tools to assist in the identification and location of documents:

- $\bullet$  Library Catalog helps in locating books held by the Library and  $\overline{\text{NG}}$ journals to which it subscribes
- EBSCO Discovery Service (EDS) provides a fast, streamlined search through a single search box, but within the context of a greater experience that pulls together intuitive features and functionality, high-end indexing via Platform Blending, and instant access to critical full text, leveraged from the leading EB-SCOhost research platform and databases, as well as from key information providers
- SIOLA @ & PROJECT<br>LEARNING S PROBE \$ 所出了史 š  $\frac{1}{2}$  order  $11145.7$ DIGHE <sup>2</sup> **E** CHEC<br>CE PROID<br>CR SEAPIC ğ ERIMENT §  $5700K$ Ω &ID EXAMINE & B PROBE S  $\overline{\tau}$ MIN EX. **ICW** GIN  $K \cong EN$ BCF **LEARN SYDERING** Κā STOC **ERIMENTATION EXAMINA** OLO ENWENTATION<br>COORSESSING METHOD HING TEAC EKAMI INTICIN DOM WIS **BIMENT**  $\alpha$ BOC DK S → SCIENCE U OLINK B FACTS & EXPERIMENT<br>185 – SCIENCE U OLINK B FACTS & EXPERIMENT<br>185 – S V PROBE B R WENG B D TIME O AT THINK
- Online Databases / abstracting / indexing services good for locating scholarly articles, papers in conference proceedings, reports, dissertations and other documents

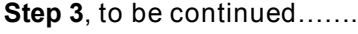